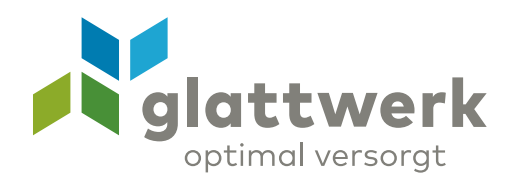

## Inbetriebnahmeanleitung des FTTH-Endgerätes FRITZ!Box 5530

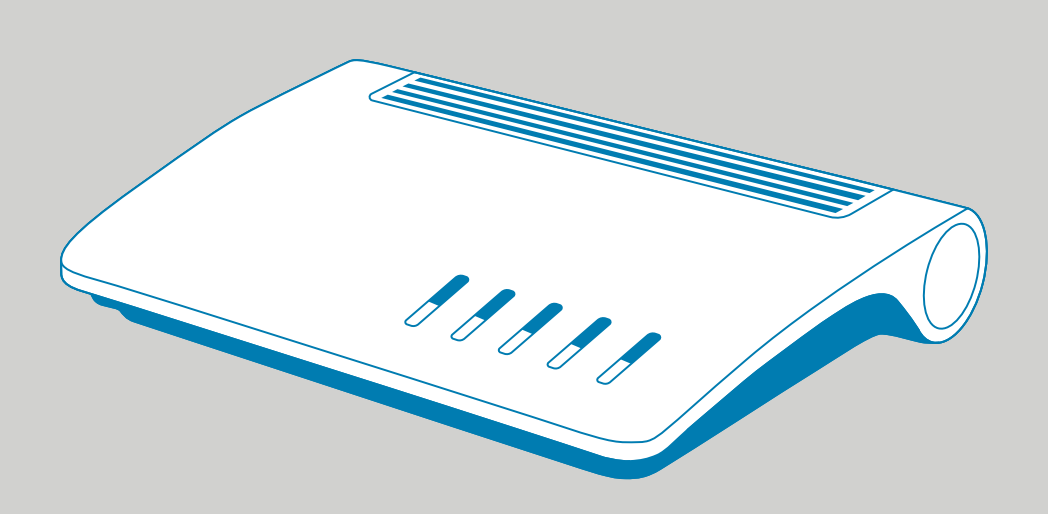

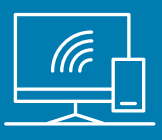

## Anleitung

- 01 Platzieren Sie die FRITZ!Box in der unmittelbaren Nähe der vorhandenen Glasfasersteckdose.
- 02 Schliessen Sie die FRITZ!Box am Strom an. Die LED «Power/Fiber» beginnt zu blinken.
- 03 Entfernen Sie die Schutzkappen vom Glasfaserkabel, dem SFP-Modul und von der Glasfasersteckdose am Port 1.
- 04 Schliessen Sie die FRITZ!Box mit dem Glasfaserkabel an die Glasfasersteckdose am Port 1 an.
- 05 Warten Sie, bis die FRITZ!Box den Aufstartvorgang beendet hat. Wenn der Aufstartvorgang beendet ist, leuchten auf der Oberseite der FRITZ!Box «Power/Fiber» und «WLAN» dauerhaft **grün** im Router Modus. Im Bridge Modus leuchtet nur «Power/Fiber» dauerhaft **grün**.
- 06 Verbinden Sie nun Ihre Geräte an den dafür vorgesehenen LAN-Schnittstellen oder über WLAN. Die Zugangsdaten für das WLAN finden Sie auf der Unterseite der FRITZ!box.
- 07 Falls Sie Konfigurationsanpassungen an Ihrer FRITZ!box durchführen möchten, melden Sie sich über die Benutzeroberfläche **http://fritz.box** in Ihrem Internetbrowser an. Die Zugangsdaten finden Sie auf der Unterseite der FRITZ!box. Folgen Sie den Anweisungen auf dem Bildschirm.
- 08 Falls Sie die FRITZ!Box im Bridge Modus betreiben möchten, muss der zusätzliche (WLAN)- Router zwingend am LAN-Port 1 eingesteckt werden. In diesem Modus sind die RJ 45- Anschlüsse 2 und 3 systembedingt deaktiviert. Um den Bridge Modus zu aktivieren oder deaktivieren, melden Sie sich bei uns.

**Bei Fragen helfen wir Ihnen gerne weiter: 044 801 65 65 oder telkosupport@glattwerk.ch**

**Glattwerk AG**

Usterstrasse 111 8600 Dübendorf optimal versorgtwww.glattwerk.ch

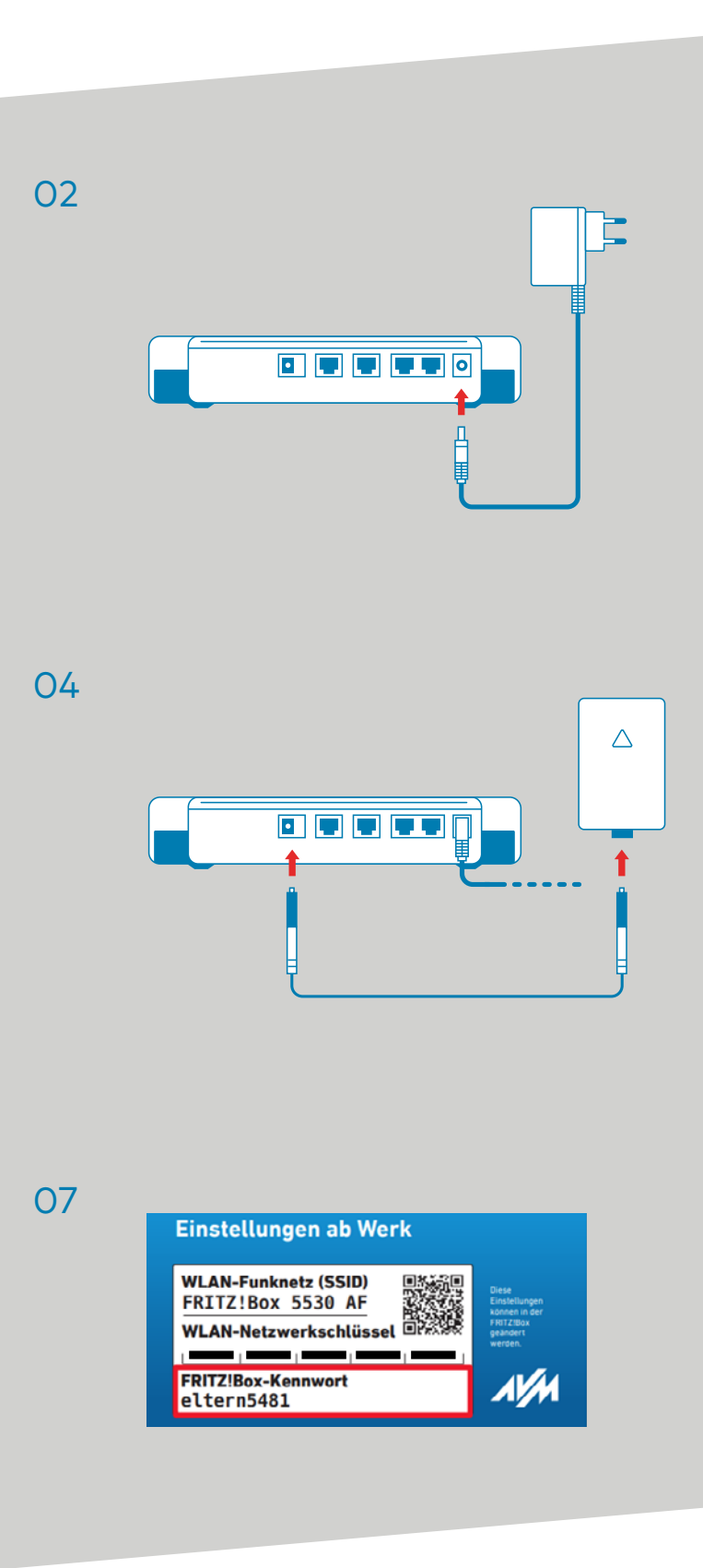

verbunden unterstützend energiereich wärmend

Achten Sie darauf, dass das Glasfaserkabel nicht geknickt oder anderweitig mechanisch belastet wird. Dies kann zu einem Komplettausfall der FRITZ!Box führen.

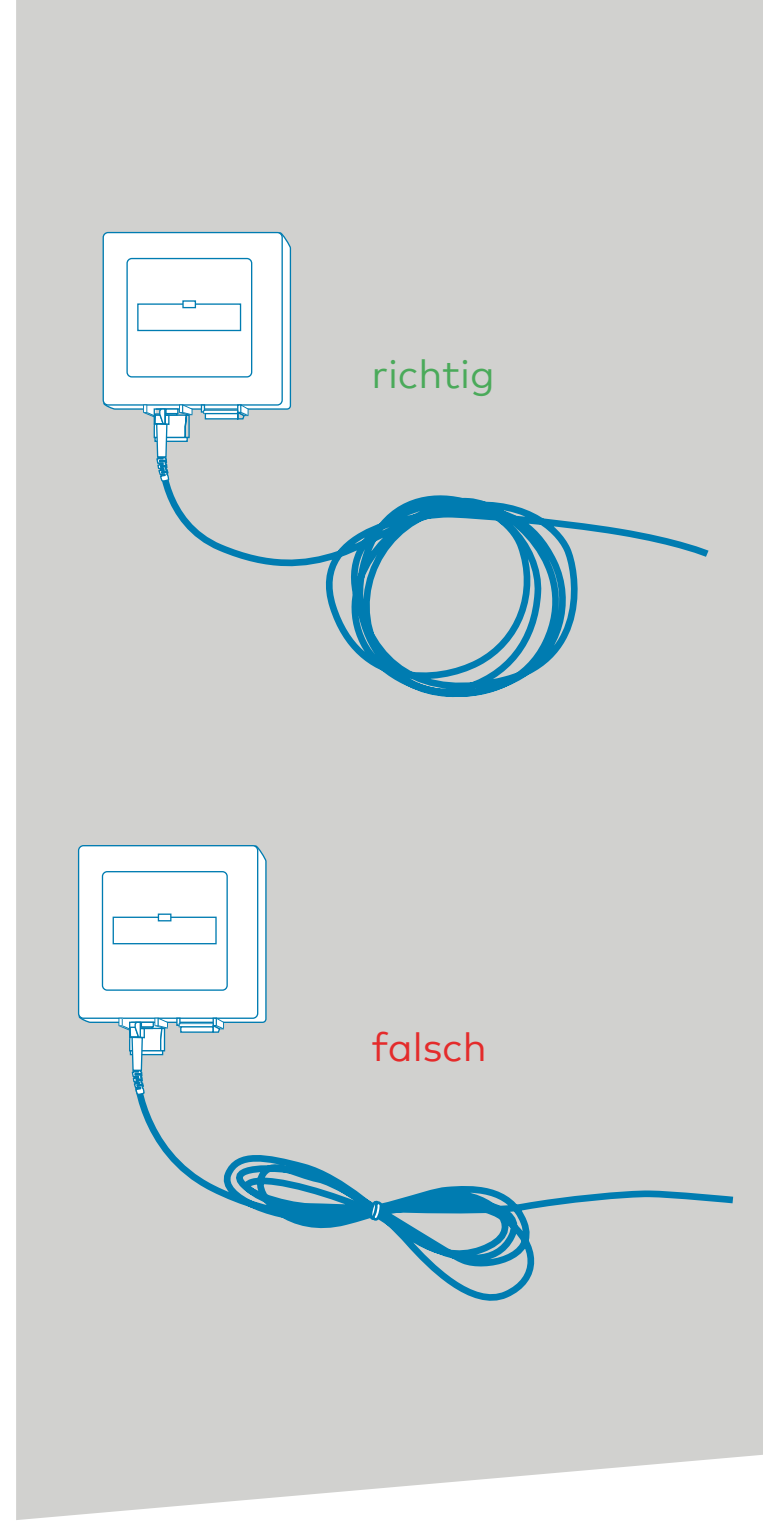

verbunden unterstützend energiereich wärmend

**Glattwerk AG** Usterstrasse 111 www.glattwerk.ch 8600 Dübendorf optimal versorgt